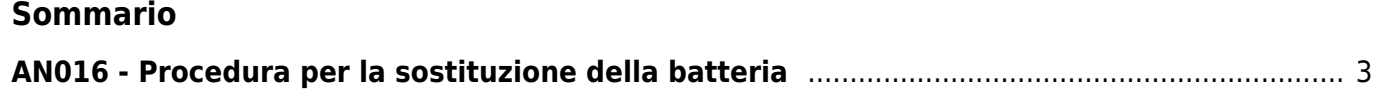

## <span id="page-2-0"></span>**AN016 - Procedura per la sostituzione della batteria**

Prima di procedere alla sostituzione batteria si consiglia di verificare che la nuova batteria sia:

- carica (utilizzare uno strumento di misura adeguato);
- compatibile con la batteria presente.

Per maggior sicurezza e salvaguardia dei dati, eseguire una copia dei dati presenti in RAM con la procedura di Project > Backup oppure con la procedura Project > Savedata da Qview.

## **La sostituzione della batteria deve avvenire con l'apparecchiatura alimentata.**

Di seguito, descriviamo le operazioni di sostituzione:

<span id="page-2-1"></span>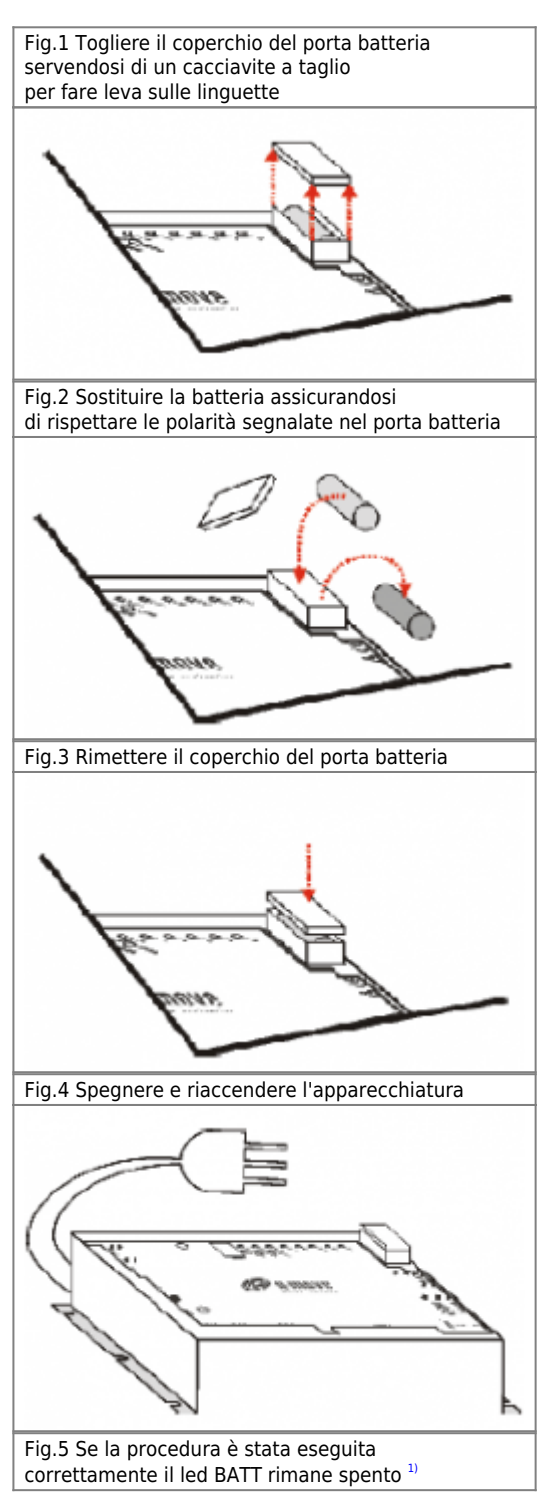

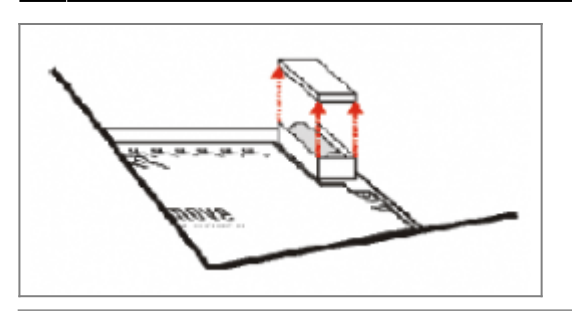

<span id="page-3-0"></span>**[1\)](#page-2-1)** Valido per CPU D ed E. Per CPU B e C il led BATT può essere resettato con la procedura di azzeramento allarme batteria.

Se dopo la sostituzione della batteria il led BATT rimane acceso o lampeggia si consiglia di contattare il proprio fornitore. In caso in cui il led BATT si spegne, ma il led ERR lampeggiasse per indicare Error Checksum, si devono ripristinare i dati salvati tramite la procedura di Project > Restore oppure Project > Recalldata da Qview.

Se è stato eseguito un Project > Backup è possibile eseguire il Restore anche senza bisogno di un PC.

Dopo l'installazione o la sostituzione della batteria, il led HALT lampeggia. Reimpostare la data, l'ora e azzerare l'errore "Internal Error".

(Nota: se non prende il comando, spegnere, riaccendere e ripetere la procedura)

Documento generato automaticamente da **Qem Wiki** -<https://wiki.qem.it/> Il contenuto wiki è costantemente aggiornato dal team di sviluppo, è quindi possibile che la versione online contenga informazioni più recenti di questo documento.